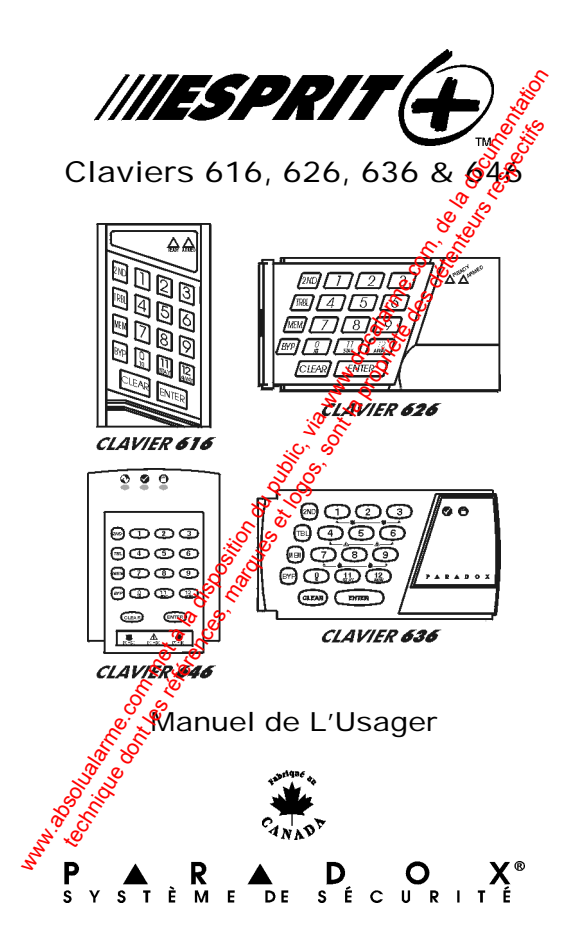

w<sub>w.</sub>absolution du public, via www.docalarme.com, du public, via www.docalarme.com, de la documentation du public, via documentation du public, via documentation du public, via documentation du public, via documentation du technique des références, marques et les références, marques et les références, et les références, et les respectives

## **PANNEAU DE CONTRÔLE D'ALARME ANTIVOL ESPRIT**

Bienvenue dans le monde de la technologie **ESPRITS** Évolué d'une technologie à la fine pointe du prodités. votre système Esprit vous permet d'utiliser facilement et simplement les fonctions puissantes du panneau, sans que vous ayez à maîtriser des codes complexes ou à devenir programmeur.

Non seulement, **ESPRIT** est-il facile a poetrer, avec ses multiples fonctions accessibles par l'utilisation d'une simple touche du clavier. mais il est aussi fonctionnel et stylisé. Nous esperons que vous avez déjà été impressionné par son design compact et ses claviers de style attrayant qui sont dotés d'ajustement pour le niveau d'illumination

L'habitation ou le bâtiment que vous désirez sécuriser peut être divisé en un maximum de 24 zones (selon le modèle de panneau **ESPRIT** dont vous avez besoins et être contrôlé par jusqu'à un maximum de 5 chaviers.

Grâce aux caractéristiques de partition du panneau, deux systèmes distincts  $(A \text{ et } B)$ , une aire double (assignée aux systèmes) et une aire commune (sans assignation de système) peuvent être créés et contrôles par le panneau. La "partition" peut être utilisée pour des installations où des systèmes de sécurité partagés sont plus pratiques tel que, dans les édifices à bureaux, entrepôts, édifices à appartements et condominiums. **PANNEAU DE CONTROLE D'ALARME ANTIVOLES**<br> **ESPRIT**<br> **ESPRITS**<br> **EVOLUE d'une technologie à la fine pointe du progression du public, fine pointe du programme.<br>
L'ordue d'une technologie à la fine pointe du programme.<br>
sans** musical donto de la technologie ESPRIT<br>
sulté d'une technologie à la fine pointe du progriment<br>
sulté d'une technologie à la fine pointe d'utiliser faglierence<br>
sulté d'une technologie à la fine pointe d'utiliser fagliere

Les claviers **ESPRIT** sont composés de 12 touches de zones, 8 touches de fonctions et un avertiseur sonore au clavier qui permettent de vous **aviser** immédiatement des alarmes et de l'état d'opération du système. Les détecteurs de mouvements, famée, bris de verre, les vibrations/chocs et les contacts de portes/fenêtres vont tous se rapporter au microprocesseur RISC, et les  $\delta$  if formations essentielles vous seront compriuntiquées par l'affichage au clavier.

**ESPRIT** peut rapporter un large champ de conditions d'alarme à la centrale de surveillance. Des rapports de vérification automatique peuvent être transmis à la centrale de surveillance pour assurer le bon fonctionnement de Syperie système. Nous recommandons que de delles vérifications soient effectuées régulièrement. S'il vous plaît, veuillez consulter votre compagnie d'installation pour les directives.

Par l'utilisation d'une ligne téléphonique, d'un modem et d'un logicie haute sécurité, votre compagnie d'installation ou la centrale de surveillance pourront effectuers  $\frac{1}{2}$  votre demande, des diagnostics à distance et des modifications à votre panneau **ESPRIT.** De plus, votre panneau peut être armé à distance dans le cas ou vous auriez oublié de le faire. Selon le panneau, vous pourrez faire imprimer un registre des 120 derniers événements qui sont survenus dans votre système. Cette opération permet Les claviers ESPRIT sont composes de 12 touches<br>
de zones, a touches de fonctions et un avertissieu<br>
sonce au clavier qui permettent de vous solves<br>
immédiatement des alarmes et de l'état d'opération<br>
bris de verre, les v the character of the sont less détecteurs de movements, and the specified in system. Les détecteurs de movements, améminairement and the solution of the sont description of the sont description of the sont description of

de réduire le temps et les coûts consacrés à las supervision de sécurité et peut être exécutée en quelques minutes.

#### **AVERTISSEMENT VISUEL**

Tout ce que vous devez savoir à propos de votre système est clairement et simplement affiche sur le clavier Esprit. Le diagramme du clavier se retrouvant  $\dot{a}$  la fin de ce manuel vous fournit des explications concernant le rôle des touches de fonctions pour chacun des claviers 616, 626, 636  $\frac{1}{20}$ 

Les touches lumineuses associées à chacune des zones vous permettent de visualiser leurs états. Si la touche de zone est éteinte, cela signifie que l'état de cette zone est normal.  $\frac{S}{S}$ la touche de zone est allumée constamment, cela signifie que la zone est ouverte. Si la touche de zone clignote, cela signifie qu'il y a un problème de câblage (sera automatiquement transmis à votre centrale de surveillance). de reduire le temps et les coûts consacrés à la<br>supervision de sécurité et peut être exécutée de la<br>quelques minutes.<br>
Tout ce que vous devez savoir à propos de vous de système est clairement et simplement affiches sur le the minutes et des respectives in the second of the second the matter of the second term is the community of the community of the community of the community of the des touches des touches lumineuses associates of the solut

## **AVERTISSEMENT SONORE**

Chaque fois qu'une touche est enfoncée, celle-ci s'illumine  $\frac{d}{dx}$  un timbre sonore se fait entendre au clavier (tonalité de 0.5 seconde) pour confirmer que l'entrée à été reconnue. Lorsque vous entrez des informations au clavier, celui-ci vous guidera en émettant un timbre sonore confirmant soit l'accéptation ou le rejet de la donnée que vous venez d'entrer. Vous devriez être familier avec ces deux tonalités émises par le clavier:

#### **TONALITÉS DU CLAVIER:**

Bip de **"CONFIRMATION"**: Lorsqu'une opération, (i.e. armement / désarmement) est entrée avec spiccès sur le clavier, ou lorsque le système change de mode/état, le clavier émet un bip **intermittent**.

Bip de "FIN/REJET": Lorsque le système revient à son état précédent ou lorsqu'une *d*onnée est<br>incorrectement entrée, le clayer émet un bip incorrectement entrée, le clavier émet un bip **continu**.

#### **PARTITION**

À votre demande, votre installateur peut, en activant l'option partition, programmer votre panneau afin que celui-ci reconnaisse et contrôle deux systèmes distincts. Lorsque bondion partition est activée. chacune des zones peut être assignée au système A, au système B, aux deux systèmes (aire double) ou n'avoir aucune  $\cos$  assignation de système (aire commune). Les codes d'utilisateur peuvent de la même façon être programmés pour armer/désarmer un des systèmes ou les deux simultanément. tonalites emises par le clavier:<br>
TONALITÉS DU CLAVIER:<br>
Bip de "CONFIRMATION": Lorsqu'une opération dispose sur le clavier, ou lorsque le système avec galoce<br>
sur le clavier (au lorsque le système de système de la docume The minimum of determinion of the control of the control of the control of the control of the control of the control of the control of the control of the control of the control of the control of the control of the control

Votre clayier peut afficher l'état des deux systèmes. En mode partition, lorsque le système A est armé, **[PARTIEL]** clignote**.** Si le système B est armé, **[EXC.AUTO]** clignote**.** Si les deux systèmes sont armés, **Ces deux touches clignoteront.** 

## **CODE DE PRIORITÉ**

Le code de priorité détermine le niveau d'accès de sécurité attribué par l'installateur à chacun des utilisateurs ainsi que les caractéristiques  $e^{\hat{y}}$  les touches de fonctions qui pourront être utilisées par ces derniers. Les **codes d'utilisateur 01-16**, ou **01- 48** peuvent êtres programmés par votre installateur pour armer/désarmer le système, activer les fonctions d'armement **[PARTIEL]** ou **[EXC.AUTO]** et contourner des zones. Les **codes d'utilisateur** pervent aussi être assignés pour armer/désarmer les *á*bres du système A seulement, les zones du système B seulement ou les deux systèmes par votre installateur.

#### **PROGRAMMATION DES CODES D'UTILISATEUR**

En plus du code d'utilisateur maître, le panneau de contrôle Esprit peut être programmé pour accepter jusqu'à 8, 16 ou 48 codes d'utilisateurs (nombre déterminé par le type de panneau). Vous pouvez choisir d'utiliser, pour l'opération de votre système, des codes d'accès à 4 ou 6 chiffres. Les codes à 6 chiffres sont considérés comme étant plus difficiles à "déchiffrer" et procurent par conséquent un niveau de sécurité plus élevé. Si toutefois la facilité à retenir un code est votre priorité, il est alors possible de programmer des codes d'accès à 4 chiffres. Une fois les codes d'utilisateur enregistrés, votre panneau les gardera foujours en mémoire et cela même après une pa**nne** de courant CA et une défectuosité de la batterie. **CODE DE PRIORITE**<br>
Le code de priorité détermine le niveau d'accès de<br>
sécurité attribué par l'installateur à chacun des utilisateurs ainsi que les caractéristiques et les<br>
touches de fonctions qui pourront être utilisat urité attribué par l'installateur à chacun a staturs anisi que les caractéristiques et logos d'universiteurs de fonctions qui pourront être utilis proprieties are vote installateur in a meri/désarmer le système, activer de

Note: Évitez les codes évidents (votre numéro de téléphone, adresse) ou les séquences simples (1234). Ces derniers sont souvent utilisés sar défaut chez les fabricants.

Votre installateur programmera Esprit affit qu'il n'accepte que des codes de 4 ou  $6\%$ chiffres et assignera un code de définition pour tous les codes d'accès. Pour créer/modifier les codes d'accès, suivez les instructions indiquées  $\frac{\partial}{\partial q}$   $\frac{\partial}{\partial q}$  suivante. Le code d'utilisateur maître ou le **code** d'utilisateur 01 doit être utilisé pour accéder au mode de programmation permettant de définir les codes d'utilisateur.

Chaque code d'accès est composé de 4 ou 6 chiffres (déterminé par votre installateur). Le code maître 474747 et les codes d'utilisateurs sont identifiés par 2 chiffres "numéro de code".

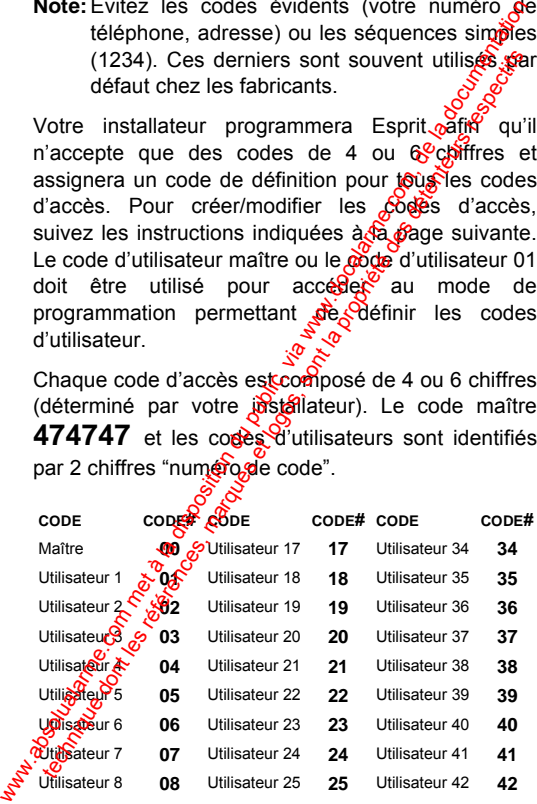

*6 Manuel de L'Usager*

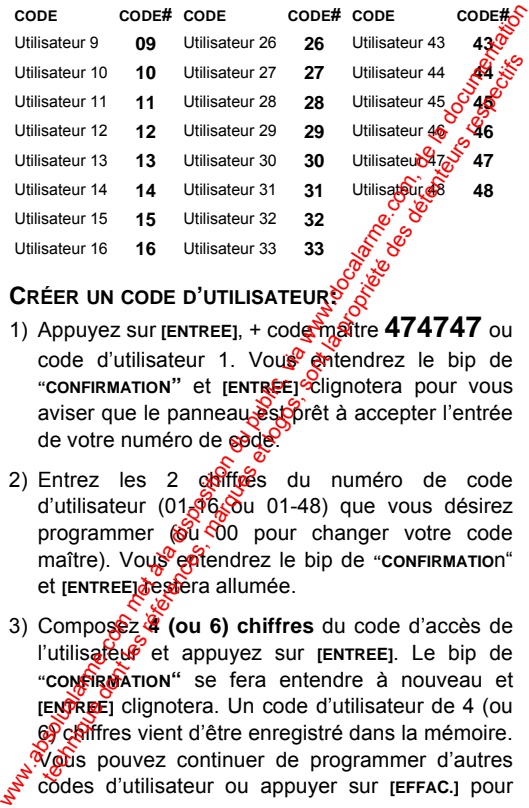

# **CRÉER UN CODE D'UTILISATEUR:**

- 1) Appuyez sur **[ENTREE]**, + code maître **474747** ou code d'utilisateur 1. Vous<sup>0</sup> entendrez le bip de **"CONFIRMATION"** et **[ENTREE]** clignotera pour vous aviser que le panneau estoret à accepter l'entrée de votre numéro de code?
- 2) Entrez les 2 objetivés du numéro de code d'utilisateur (01 $\sqrt{6}$ 6 $\sqrt{6}$ u 01-48) que vous désirez programmer  $\frac{1}{200}$   $\frac{1}{200}$  pour changer votre code maître). Vous<sup> en</sup>tendrez le bip de "conFIRMATION" et **[ENTREE]** restera allumée.
- 3) Composez **4 (ou 6) chiffres** du code d'accès de l'utilisateur et appuyez sur **[ENTREE]**. Le bip de **"CONFIRMATION"** se fera entendre à nouveau et **[ENTREE]** clignotera. Un code d'utilisateur de 4 (ou 6) chiffres vient d'être enregistré dans la mémoire. Vous pouvez continuer de programmer d'autres codes d'utilisateur ou appuyer sur **[EFFAC.]** pour

sortir du mode programmation.

**Note:** S'il n'y a aucun code de programmé dans<br>mémoire, peme clignote.<br>**CODE DE LA CODE** mémoire, **[2EME]** clignote.

#### **CODE DE CONTRAINTE:**

Le dernier code d'utilisateur (utilisateur 48) peut être programmé pour rapporter un "code de contrainte". Si vous êtes forcé d'armer ou désarmer le système sous la menace, un code de contrainte peut être entré dans la séquence des touches  $\frac{1}{2}$ appuyées afin d'émettre une alarme silencieuse vers la centrale. Demandez à votre installater  $\mathfrak{S}$  cette option est activée sur votre système. sortir du mode programmation.<br>
Note: S'il n'y a aucun code de programmé dans<br>
mémoire, pame clignote.<br>
CODE DE CONTRAINTE:<br>
Le dernier code d'utilisateur (utilisateur  $\frac{1}{2}$ )  $\frac{1}{2}$  exertiante ou<br>
vous êtes forçe d' the donter of the market of the starting of the starting of the starting of the starting of the starting of the starting of the starting of the starting of the starting of the starting of the starting of the starting of th

## **SUPPRIMER UN CODE D'UTILISATEUR:**

Appuyez sur **[ENTREE]** + code maître + numéro de code (01-48) à supprimer + **[2EME]** + **[ENTREE]**. Appuyez sur **[EFFAC.]** pour sortir du mode programmation.

**ARMEMENT DU SYSTÈME** *(SANS MODE PARTITION)* Esprit peut être armé de 5 méthodes différentes de façon à convot une variété d'applications de sécurité. Afin de profiter pleinement des avantages que vous offre votre<sup>cs</sup> vstème de sécurité, nous vous suggérons de vous familiariser avec ces 5 procédures d'armement

**(1) ARMEMENT RÉGULIER DU SYSTÈME** (Utilisé pour les applications quotidiennes) Pour armer le système, le voyant **"PRÊT"** doit être allumé. Ce voyant sera allumé seulement si toutes les zones sont fermées. Toutes les portes et fenêtres doivent êtres fermées et aucun mouvement neodert avoir lieu dans les endroits protégés par dés détecteurs de mouvement.

Lorsque le voyant **"PRÊT"** est allumé, entrez votre code d'accès. Si vous faites une erreur en composant votre code, le bip de **"FIN/REJET"** se fera entendre pour vous en aviser. Appuyer sur **[EFFAC.]** et recomposer votre code.

Lorsque vous aurez correcterient composé votre code, le voyant **"ARMÉ"** s'allumera, vous entendrez le bip de **"CONFIRMATION"**. Le voyant **"PRÊT"** clignotera et le clavier émettra un timpre sonore (si programmé) pendant le délai de sorte vies dernières 10 sec. du délai de sortie, le timpre sonore sera plus rapide). **[PARTIEL]** et **[EXC.AUTO]** vont clignoter**.** Votre installateur programmera la durée du délai de sortie en fonction du temps qui vous sera requis pour quitter les lieux protégés de façon sécuritaire. Pour armer le système, le voyant "PRET" doit tense<br>
allement St courts sera allement si toutes<br>
les zones sont fermées et aucun mouvement necdate<br>
doivent êtres fermées et aucun mouvement necdate<br>
doivent êtres fermées et zones sont fermées. Toutes les portes et fenétées<br>
et de fremées et aucun mouvement nes détites<br>
ir lieu dans les endroits protégés par des<br>
ecteurs de mouvement.<br>
source d'accès. Si vous faites une errur en expectifs de

## **(2) ARMEMENT PARTIEL**

**[PARTIEL]** + CODE OU TOUCHE **[11]** L'armement partiel vous permet de demeurer à l'intérieus des lieux protégés pendant que le système est armé partiellement. C'est-à-dire que vous pouvez demetrer à l'intérieur de votre résidence ou de votre commerce et vous déplacer librement pendant que certaines zones prédéfinies sont armées. Vous pouvez de cette façon armer seulement des points d'entrées/sorties tels que porte ou fenêtre, le sous-sol ou bien toutes les zones du périmètre de votre résidence ou de votre commerce.

À votre demande, votre installateur programmera, dans le panneau, les zones que vous aurez choisies pour être armées lorsque vous utilserez le mode d'armement partiel. Les zones programmées par votre installateur qui seront armées par le mode partiel, ne peuvent être modifiers que par celui-ci. Veuillez prendre note que les zones de protection incendie ne peuvent être contournées. (L'utilisation de cette fonction vous permet d'armer partiellement le système et de quitter les lieux pendant que d'autres personnes demeurent à l'intérieur.) certaines zones predefinies sont armées. Vog<br>
pouvez d'entrées/sonties tels que porte ou nénêtre, le sous-<br>
d'entrées/sonties tels que porte ou nénêtre, le sous-<br>
d'élentres les zones du périmètre du proposaine<br>
d'avoir d l'entrées/sorties tels que porte ou fenêtre, le sont<br>sidence ou de votre commerce.<br>  $\frac{1}{2}$ <br>  $\frac{1}{2}$ <br>  $\frac{1}{2}$ <br>  $\frac{1}{2}$ <br>  $\frac{1}{2}$ <br>  $\frac{1}{2}$ <br>  $\frac{1}{2}$ <br>  $\frac{1}{2}$ <br>  $\frac{1}{2}$ <br>  $\frac{1}{2}$  armement partiel. Les zones

Appuyez sur **[PARTIEL]** + votre code d'accès (ou **[PARTIEL/11]** -voir **c** clessous) pour activer la commande arment partiel. L'armement partiel peut aussi être activé par un interrupteur à clé. Voir "armement par interrupteur à clé/bouton-poussoir".

## **(3) ARMEMENT RAPIDE (UNE TOUCHE SEULEMENT)**

*(Armement à l'aide d'une seule touche - code non requis)*

**TOUCHE [10] ARMEMENT RÉGULIER** 

Lorsque le voyant **"PRÊT"** est allumé, et si cette option a<sup>o</sup> été programmée, il est possible d'armer automatiquement toutes les zones du système en

*10 Manuel de L'Usager*

appuyant sans arrêt pendant 2 secondes sur **[10]**. Aucun code d'accès n'est alors requis. Cette option peut être utilisée pour permettre à des individus  $\mathbb{R}$ s que du personnel de service (ex.: femme de ménage, personnel d'entretien) d'armer le système, anne de protéger les lieux, au moment de leur départ, sans toutefois avoir à leur assigner un code d'acces leur permettant d'accéder à toutes les autres offerations sur le panneau. ی تھی<br>تھی تھی<br>TOUCHE **[PARTIEL/11]** ARMEMENT PARTIEL<sup>9</sup>

Pour de plus amples informations  $\frac{1}{2}$  cette fonction, veuillez vous référer à la secton armement partiel décrit précédemment. Il t<sup>ouver</sup> pas nécessaire d'attendre que le voyant **"PRÊT"** soit allumé pour mettre en opération la fonction partielle; cependant, toutes les zones définies pour être armées par le mode partiel doivent etre fermées. (il ne doit y avoir aucun mouvement dans les zones au moment de  $l'$ armement). Pour  $\delta$  activer automatiquement l'armement partiel, appuyez sans arrêt durant 2 sec. sur **[PARTIEL/11]**. appuyant sans arret pendant 2 secondes sur [10] A ducum code d'accès n'est alors requisi. Cette option<br>peut ête utilisée pour permettre à des individus de que du personnel d'entretien) d'armer le système, and protéger les technique is the transmission of the membridian of the membridian of the transmission of differences, an impact the system and differences and the system of the proprietion of the particle of the particle of the particle

## *Double armement partiel:*

Durant le détai de sortie, en appuyant à nouveau sur **[PARTIEL/11]**, les zones "délai 1" ou "délai 2" seront commutées en zones instantanées. Les zones partielles 24 heures, esclaves et instantanées ne seront pas affectées. L'armement complet du système annule le mode "d'armement partiel double".

*Sortie rapide:*

Permet de quitter les lieux lorsque le système armé partiellement **([PARTIEL/11]** clignote):

*A: Sortie rapide et armement partiel. Touche [11].* Pour quitter les lieux et demeurer en mode d'armement partiel, appuyez sur **[PARTIEL/11]** durant 2 secondes. Le système commute sen mode d'armement régulier et le délai de Sortie est activé (**"PRÊT"** clignote). Lorsque le délai de sortie aura expiré, le système reviendra en mode d'armement partiel. The partiellement (partner/11) clignote):<br>
A: Sortie rapide et armement partiel. Tough et local contract dont are the first technique of the first conduction of the detail description of the detail description of the syst

*B: Sortie rapide et armement régulier. Touche [10].* Appuyez sur **[10]** durant **2** sec. Le système commute en mode d'armement régulier **([11]** et **[12]** clignotent) et le délai de sortie est activé (**"PRÊT"** clignote). Lorsque le délai de softie aura expiré, le système sera en armement régulier.

## **ARMEMENT VIA INTERRUPTEUR À CLÉ/BOUTON-POUSSOIR**

Votre systeme peut être muni d'un interrupteur à clé ou d'un Bouton-poussoir permettant d'armer/ désarmer le système. Cette méthode d'armement est particulièrement accessible et pratique lorsque le dispositif est installé dans la chambre des maîtres. Lorsque le système est armé et qu'une **alarme** est **génèrée par l'ouverture d'une zone non définie dans** le mode partiel, le système ne pourra être **désarmé** Sortie rapide:<br>
Permet de quitter les lieux lorsque le systèmeses<br>
armé partiellement (rearner le disposition du public du public du public d'armement partiel, appuyez sur rearner experiment<br>
d'armement partiel, appuyez s

autrement que par la composition d'un **code d'accès** au **clavie**r. Pour de plus amples informations, veuiller contacter votre installateur.

#### **(4) CONTOURNEMENT MANUEL ET ARMEMENT [EXCL<sup>P</sup>+coODE**

*(Armer le système tout en contournant les zones défectueuses et/ou celles que vous désirez laisser ouvertes)*

**Note:** Lorsque vous contournez une zone, celle-ci n'est plus supervisée par le système. C'est-à-dire qu'aucune alarme ne sera générée sur cette zone par le panneau.

Vous pouvez, si vous le désirez ne pas armer tout le système, lorsque par exemple: des travailleurs rénovent une partie de votre résidence ou pour tout autre raison qui exige  $q\mathcal{C}$  vous laissiez une zone ouverte. Si une composante de votre système est endommagée, celle-ot peut être contournée tant et aussi longtemps que la réparation n'aura pas été effectuée. Le contournement manuel utilisé lors de l'armement du système donne l'instruction au panneau **d'igliorer** l'ouverture des zones ainsi désignées<sup>o</sup>tout en permettant d'armer le reste du système<sup>r</sup>  $\overrightarrow{A}$  votre demande, seules les zones programmees pour cette fonction par votre installateur pourront êtres contournées en mode d'armement avec contournement manuel ou automatique ainsi qu'en mode d'armement partiel. autrement que par la composition d'un code d'accéss<br>
au clavier. Pour de plus amples informations, veuillely<br>
contacter votre installateur.<br>
(4) CONTOURNEMENT MANUEL ET ARMEMENT<br>
(Armer le système tout en contournant  $\frac{\$ tacter votre installateur.<br>
CONTOURNEMENT MANUEL ET ARMEMENT<br>
fexcult<sup>6</sup> t<sub>rec</sub>one<br>
ectueuses et/ou celles que vous définite zones<br>
ectueuses et/ou celles que vous définite zones<br>
de: Lorsque vous contournez une détente de

Veuillez noter que **les zones d'alarme d'incendie ne peuvent être contournées**.)

Appuyez sur **[EXCL]**, suivi de votre CODE D'ACCÈS<sup>S</sup> Vous êtes maintenant dans le mode contournement. **[EXCL]** sera illuminée et si des zones sont actuellement contournées, elles seront elles aussi<sup>o</sup>illuminées. Appuyez sur les touches correspondantes aux zones que vous désirez contourner. Les touchés de zones sélectionnées s'illumineront. Pour annuler la sélection, appuyez à nouveau surma touche. Veuillez noter que les zones d'alarme d'incendine<br>
ne peuvent être contournées.)<br>
Appuyez sur [exc.], suivi de vote contournement and the subsequences of the standardine<br>
des maintenant dans le mode contournement and the s Nepuyez sur [Excl.], suivi de votre cone D'Access<sup>8</sup><br>
Metes maintenant dans le mode contournement de servers des regions des regions de les servers et les aussines<br>
proprieties, elles servers encournement les aussines délé

Si vous avez entré les bonnes informations pour le contournement de zones, appuyez sur **[ENTREE]**. **[EXCL]** s'illuminera pour indiquer que les zones ont bien été contournées. Si vous avez fait une erreur en composant les numéros de zones, appuyez sur **[EFFAC.]**.

Vous pouvez réintoduire les zones précédemment contournées qui sont gardées en mémoire en utilisant l'option "rapper de contournement". En mode "contournement manuel"; appuyez sur **[EXCL]**, le statut de contourivement précédent sera alors rétabli. Cette option permet d'éliminer le besoin de recomposer les mêmes ministruations chaque fois que vous devez armer<sup>e</sup> système.

## **(5) ARMEMENT RAPIDE FORCÉ**

**[EXC.AUTO]** + CODE

Pour armer rapidement le système, sans avoir à

*14 Manuel de L'Usager*

attendre que **"PRÊT"** soit allumé, utilisez le mode d'armement rapide forcé. Appuyez sur **[EXC.AUTO]** suivi d'un code d'accès valide. Lorsque le délaides sortie aura expiré, toutes les zones qui sont ouvertés ne seront pas considérées par le panneau comme étant des zones actives. Les zones ouvertes ne seront pas protégées, et aucune alarme  $\mathbb{R}^6$  sera générée sur ces zones. Ces zones n'empécheront pas l'armement du système. Les<sup>o zones</sup> non considérées par le panneau seront toutes activées (donc protégées) aussitôt qu'elles seront fermées. Pour indiquer que le système est armé **[EXC.AUTO]** est illuminée. **(Les zones d'alarme d'incendie ne** peuvent êtres armées dans *de* **mode**). diendre que "PRET" soit allumé, utilisez le modes<br>
d'armement rapide forcé. Appuyze sur rexcautors<br>
suivi d'un code d'accès valide. Lorsque le délaigons<br>
sortie aura expiré, toutes les zones qui sont ouyerles<br>
exeront pas id d'un code d'accès valide. Lorsque le délaivoire de divertes par le panneau voltre des respectives serves qui sont du voltres and toutres in the panneau voltres in the state of the state of the state of the state of the

Note: Ces options ne sontipas recommandées pour les utilisations régulières puisque le fait de laisser une zone ouverte réduit l'efficacité du système de protection. (Elles sout toutefois idéales lorsqu'elles sont utilisées avec les contacts de porte de garage).

#### **OPTION DE SUPERVISION "AUCUN MOUVEMENT"**

Si aucune activité n'est détectée sur les zones pour une période de temps prédéfinie, votre panneau peut être programmé pour rapporter une alarme ou pour armer le système si celui-ci n'est pas déjà armé (completement ou partiellement). Cette option est particulièrement utile lorsqu'elle est utilisée pour assurer la protection de personnes âgées, d'individus avant des problèmes de santé chronique ou de personnes vivant seules.

## **ARMEMENT AUTOMATIQUE SUR MINUTERIE** Votre installateur peut programmer votre systeme pour qu'il s'arme à une heure spécifique quotidiennement. Dans ce mode, toutes les zones protégées et les équipements de supervision doivent être dans leur état normal avant que d'agmement<br>automatique se produise.<br>ZONES D'AREMENT automatique se produise.

#### **ZONES D'APPEL À L'AIDE**

Esprit a été conçu pour vous opermettre de transmettre 3 types d'appel à l' $\frac{1}{400}$ e au cas ou vous auriez à transmettre un signal d'urgènce. Les 3 zones d'appel à l'aide sont situées sur votre clavier et doivent êtres programmées par votre installateur. Un signal de panique 1  $\text{ser}\mathscr{B}$  généré en appuyant simultanément pendant 2 sec. sur les touches [1] et **[3]**. Un signal de panique 2 ou une alarme d'urgence médicale (si panique  $3\%$ u une alarme d'incendie (si programmé) sera généré en appuyant simultanément pendant 2 sec. sur les touches **[4]** et **[6]**. Un signal de panique 3 ou une alarme d'incendie (si programmé) sera généré réproduyant simultanément pendant 2 sec. sur les touches **[7]** et **[9]**. **ARMEMENT AUTOMATIQUE SUR MINUTERIE**<br>Vote installateur peut programmer vote système<br>pour qu'il s'arme à une heure specifies<br>quotidiennement. Dans ce mode, toutes les zone<br>protégées et les équipements de supervision du ver nour qu'il s'arme à une heure spécifique<br>unotidiennement. Dans ce mode, toutes les zone<br>orotégées et les équipements de supervision déliver<br>ter dans leur éta normal avant que d'agrimement<br>untomatique se produise.<br> **Zones D** 

Selon Wos besoins, votre installateur peut programmer ces zones d'appel à l'aide afin qu'elles génèrent une alarme audible (cloche ou sirène) ou une alarme silencieuse, ces alarmes peuvent transmettre un signal à votre centrale. Chacune des 3 zones peut transmettre un message spécifique à votre centrale, c'est-à-dire, en appuyant sur l'appel à

l'aide "1": contactez la police, pour l'appel à l'aide "2" appelez une ambulance, pour l'appel à l'aide " $3\overline{3}$ contactez les pompiers. Demandez à votres installateur de vous expliquer la définition exacte des alarmes d'appel à l'aide de votre panneau.

**DÉSARMERT LE SYSTÈME** *(sans le mode partition)* Entrez sur les lieux par une porte assignée comme étant une porte d'entrée/sortie. Le clavier émettra un timbre sonore constant pour vous rappeler que vous devez désarmer votre système. Composez votre code d'accès au clavier avant que le délai d'entrée soit expiré. Si vous faites une erreur en composant votre code, appuyez sur **[EFFAC.]** et composez votre code à nouveau. Le voyant s<sup>\*</sup>ARME<sup>\*</sup> s'éteindra et le timbre sonore s'arrêtera. Si ufrè alarme est survenue lorsque le système était armée sur une zone d'alarme d'incendie ou sur une  $\cos^2 24$  heures, la composition au clavier de votre code d'accès rendra l'alarme (la cloche) silencieuses Toutefois, vous devriez vérifier la zone et éliminer à cause de l'alarme. Une zone 24 heures qui est rétablie et qui régénère une alarme causera une suite alarme 30 sec. après qu'un code d'accès a été. entré au clavier pour rendre l'alarme silencieuse. Si vous être dans l'impossibilité de repérer Sa cause de l'alarme, contactez votre  $inst$ all $\frac{1}{2}$ eur. Faide "1": contactez la police, pour l'appel à l'aide "2":<br>
sontactez les pompiers. Demandez à voltage "38:<br>
contactez les pompiers. Demandez à voltage installateur de vous expliquer la définition exactorides<br>
alarmes d'a tactez les pompiers. Demandez à voires<br>
allateur de vous expliquer la définition exactories<br>
d'appel à l'aide de votre panneau.<br>
SESARMERT LE SYSTÈME (sans le mode partition)<br>
rez sur les lieux par une porte assignées<br>
com

**ARMEMENT/DÉSARMERT D<sup>U</sup> SYSTÈME** *(avec partition)*

Les zones peuvent êtres divisées en deux systèmes.

*Claviers Esprit 17*

À votre demande, votre installateur assignera les zones au "Système A" ou "B", aux deux systèmes (aire double), ou n'avoir aucune assignation  $\mathcal{A}$ e système (aire commune). Une zone appartenant à une "aire double" est armée si l'un ou l'autre des systèmes "A" ou "B" est armé et désarmé seulement lorsque les deux systèmes sont désarmes. Une zone appartenant à une "aire commune" est use zone qui est armée seulement lorsque les deux systèmes sont armés et est désarmée si le "Systeme" A" ou "B" est désarmé.

Après que les zones ont été assegnées au "Système A" ou au "Système B", la définition des codes, aussi programmée par l'installateur déterminera quels sont les codes d'accès qui pourront armer les zones du "Système A" et/ou les zones du "Système B". Un code peut aussi permettre l'accès aux deux systèmes. Lorsque le voyant "PRÊT" est allumé, la composition d'un code permettant d'accéder au deux systèmes armeta de système "A" et "B". **[PARTIEL]** et **[EXC.AUTO]** clignoteront pour indiquer que le panneau est armé. La composition de ce code, lorsque le panneau est armé, désarmera les deux systèmes. A votre demande, votre installateur assignera le zones au "Système A" ou "B", au deux système (aire commune). Une zone appartementation système (aire commune). Une zone appartementation du public experience is a la dispos aire double), ou n'avoir aucune assignation set<br>système (aire commune). Une zone appartomere aire ouble" est armée si l'un ou l'augé de<br>systèmes "A" ou "B" est armée si désarmées sont desarmées de lous systèmes sont désarm

## **POUR ARMER/DÉSARMER CHAQUE SYSTÈME SÉPARÉMENT:**

Pour armer/désarmer le "Système A", appuyez sur **IPARTIELI** + un code d'accès valide (Un code d'accès valide = code assigné au "Système A" ou aux deux systèmes). Lorsque **[PARTIEL]** clignote**,** cela indique que le "Système A" est armé. Pour armer/désarmer les "Système B", appuyez sur **[EXC.AUTO]** suivi d'un code  $d'$ accès valide (Un code d'accès valide = un code assigné au "Système B" ou aux deux systèmes Lorsque **rexc. Autol** clignote, cela indique que le "Système B" est armé.

**Note:** Un code assigné au "Système A" pèut rendre silencieuse l'alarme provenant d'une  $\frac{1}{2}$ one du "Système B" (et vice versa) mais ne pourra pas désarmer un système qui est en alarme.

L'armement complet "une touche<sup>"</sup> est activé lorsque **[10]** est enfoncée. (En mode partition, le système "A" et "B" sont tous deux armés.) La amement partiel "une touche" est activé lorsque **[PARTIEL/11]** est enfoncée. (En mode partition, le "Système A" est armé.).

## **ALARME EN MÉMOIRE [MEM]**

Si une alarme survient lorsque le système est armé. **[MEM]** s'illuminera. Regreqistrement des alarmes qui se sont produites est sauvegardé en mémoire. Après avoir désarmé de système, appuyez sur **[MEM]** pour visualiser les *zolfies* qui ont été ouvertes durant la dernière période d'armement. que le "Système A" est armé. Pour armen/désarmer les<br>
"Système B", appuyez sur rexcauron suivi d'un codè<br>
d'accès valide (Un code d'accès valide = un codè<br>
sasigné au "Système B" ou aux deux systèmesses<br>
"Système B" est ar the content of the content of the content of the content and the content of the sontant and the propriate the content of the content of the content of the content of the content of the content of the content of the content

#### **SORTIE PROGRAMMABLE**

En plas de vous offrir un système de sécurité supérieur, votre panneau Esprit vous offre de multiples commodités pouvant assurer votre confort. wotre installateur peut programmer votre panneau

pour effectuer la remise à l'état initial de vos détecteurs de fumée et de bris de verre, activerdes lumières stroboscopiques, activer des interrupteurs d'éclairage dans votre résidence ou votre bureau, réduire ou augmenter le niveau de température du bâtiment, désarmer le système de climatisation, ouvrir ou fermer automatiquement une porte de garage, et bien plus encore. Pour  $\phi$   $\mathcal{A}$  us amples informations sur ces options pratiques. n'hésitez pas à en discuter avec votre installateur

## **AJUSTEMENT DE L'INTENSITÉ LUMINEUSE DU CLAVIER**

Appuyez sur **[MEM]** durant 2 sec. pour accéder au mode d'ajustement du niveau d'intensité lumineuse du clavier. Vous pouxez maintenant appuyer sur cette touche pour modifier le niveau d'intensité lumineuse de faible a moven, élevé ou éteint. Continuez d'appoyer sur **[MEM]** tant et aussi longtemps que  $\frac{1}{200}$  n'aurez pas trouvé le niveau requis. Ensuite appuyez sur **[ENTREE]** ou **[EFFAC.]** pour sauvegarder l'ajustement dans la mémoire du système. d pour effectuer la remise à l'état initial de youtenumes de transies de bris de verse, activer des interrupées<br>
unnières stroboscopiques, activer des interrupées<br>
d'éclairage dans votre résidence ou votre surfaction<br>
d'écl invieres stroboscopiques, activer des interruptions<br>
déduire ou augmenter le niveau de tempéduité déduite ou augmenter le niveau de tempéduité d'adition<br>
déduite du augmenteurs respectieurs des dépuis angulations sur ces o

## **ZONES CARILLONS**

Les  $\overline{z}$ on $\overline{e}$ s 1 à 6 ainsi que la zone locale du clavier peuvent être programmées en mode *carillon*. Une zone est programmée en mode carillon et qu'une ouxerture survient sur cette zone, le clavier émet un bip rapide et intermittent pour vous en avertir. Pour

activer la fonction "zone carillon", appuyez sur las touche de zone sélectionnée durant environ  $3$  se $\alpha$ . iusqu'à ce que vous entendiez la tonalité du carillon. Ceci confirme que la fonction carillon a été activée. Si vous entendez un bip continu, cela signifie que la fonction carillon est désactivée. (La fonction carillon de la zone du clavier est activée en appuyare sur la touche **[8]**). activer la fonction "zone carillon", appuyez sur la<br>solution de zone sélectionnée durant environ 3 segé.<br>Jusqu'à ce que vous entendiez la tonalité du carily<br>divis,<br>Ceci confirme que la fonction carillon a été activée.<br>Cec de transmission in the carrier of the carrier of the carrier of the carrier of the set entered and the set of the set of the set of the set of the set of the set of the set of the set of the set of the set of the set of th

Si votre système est muni de plusieurs claviers, vous devez programmer séparément les zones carillons pour chacun d'eux. Si le panneau subit une perte de courant totale, le mode carillon devra être reprogrammé.

## **TOUCHES CARILLON:**

Touches [1]-[6] Active od desactive le mode carillon des zones numéros 1 à 6.

**Touche [8]** Active ou désactive le mode carillon de la zone branchée sur ce clavier. Chacun des claviers doit être programmé séparément.

**SOURDINE DU PANNEAU: Touche [9]** Active ou désactive la sourdine du clavier. (Un bip intermittent signifie que la sourdine est activée et que le timbre sonore du clavier est inactif. Appuyez sur cette touche durant 2 sec. pour désactiver la sourdine).

*Claviers Esprit 21*

#### **AFFICHAGE ET MÉMORISATION DES DÉFECTUOSITÉS**

10 différentes conditions de défectuosités peuvent êtres affichées sur votre clavier. Lorsqu<sup>oune</sup> défectuosité se présente, **[DEF.T]** s'illumine et le clavier émet un timbre sonore si programmé par l'installateur. (Lorsqu'une défectuosité de Spanne du bloc d'alimentation" survient, **[DEFAT** clignote rapidement). Appuyez sur **[DEF.T]**; la buche clignotera pour vous indiquer que vous êtes **bien** dans ce mode.

Les touches qui sont illuminées dans le mode "affichage des défectuosités" vols indiquent quelles sont les conditions de déféctuosités actuelles. Appuyez sur **[EFFAC.]**, pour revenir dans le mode normal d'affichage des zones.

## **TOUCHE [1]** *BATTERIE DÉBRANCHÉE/FAIBLE*

Si la batterie n'est pas branchée sur le panneau ou si sa capacité est faible, la touche **[1]** s'illuminera. L'illumination  $\frac{d}{dx}$  a touche signale que la batterie branchée au parmeau doit être remplacée, car elle ne fournit plus  $\psi$  courant de soutien adéquat et ne pourrait être atile lors d'une perte d'alimentation C.A. La touche **[4] sera aussi** illuminée si la tension de la batterie chute à 10.5 volts lorsque le panneau fonctionne sur le pouvoir de la batterie (sans alimentation C.A.). AFFICHAGE ET MEMORISATION DESCRIBING CONTROLLY CONTROLLY CONTROLLY and defectuosities a presente, poem, T s'illumine defectuosities a présente, poem, T s'illumine defectuosities en presente, poem, T s'illumine defectuosit 0 differentes conditions de défectuosités pointer étertes affichées sur votre clavier. Logsquement un timbre sonne si programémé par la propriété des détenteurs intrastalateur. (Lorsqu'une défectuosité de département inst

## **TOUCHE [2]** *PANNE D'ALIMENTATION*

Si l'alimentation C.A. n'est plus présente sur le

panneau **et/ou** le bloc d'alimentation ne peut recharger la batterie et/ou la tension du bloc d'alimentation excède 14.9 volts, la touche **125** s'illuminera. L'affichage de la défectuosité de panne d'alimentation peut être supprimé par  $\frac{8}{90}$ installateur. **Lorsqu'une "panne d'alimentation" se** présente, la touche **[DEF.T]** clignote rapidement panneau et/ou le bloc d'alimentation ne peuts<br>
recharger la batterie et/ou la tension du bage<br>
d'alimentation excète 14.9 volts, la touche d'alimentation<br>
d'alimentation peut de la défectuosité de pande<br>
installateur. Lor

## **TOUCHE [3]** *PANNE D'ALIMENTATION C.A.*

Si le panneau n'est pas alimenté par le courant C.A., la touche **[3]** s'illumine. L'affichage de la défectuosité panne d'alimentation C.A. peut être supprimé par votre installateur.

## **TOUCHE [4]** *SIRÈNE DÉBRANCHÉE*

En mode affichage de défectuosité, la touche **[4]** s'illuminera si aucune cloche/sirène n'est branchée sur la sortie.

## **TOUCHE [5]** *COURANT DE SIRÈNE MAXIMUM*

Si la touche **[5]** s'illumine, cela signifie que le processeur a détecté que le courant à la sortie cloche/sirène *dexcède* 3A. La tension à la sortie cloche/sirène sera automatiquement coupée. Lorsque le problème aura été corrigé, la tension sera automatiquement rétablie sur le circuit cloche/sirène. technique de la défectuoité de la défectuoité de principale allateur. Lorsqu'une "panne d'alimentation de la défectuoité de panneurs par la partie par la proprie par la proprie par la proprie par la proprie par la proprie

## **TOUCHE [6]** *COURANT AUXILIAIRE MAXIMUM*

Si **12** *S*uche **[6]** s'illumine, le processeur a détecté qué le courant de la sortie auxiliaire excède 1A. La **Rension à la sortie auxiliaire sera automatiquement**  coupée. Lorsque le problème sera corrigé, la tension sera automatiquement rétablie sur la sortie auxiliere. Cette sortie permet d'alimenter les équipements tels que: détecteurs de mouvement et les produites<br>accessoires accessoires.

## **TOUCHE [7]** *PANNE DE COMMUNICATION*

Si votre panneau de contrôle ne peut communiquer avec la centrale de surveillance<sup>or</sup>la touche **[7]** s'illuminera.

## **TOUCHE [8]** *PERTE DE L'HEURE*

Si l'horloge du système néest pas fonctionnelle, habituellement, cela survient suite à une panne d'alimentation C.A., la touche **[8]** s'illumine. L'heure doit être reprogrammée suite à une panne totale d'alimentation. Pour *Peur* reprogrammer l'horloge: Appuyez sur **[ENTREE]** + code maître/code d'utilisateur 1 + **[MEM]**. La touthe **[MEM]** clignote. Composez 2 chiffres (00-23)  $\log$ <sup>1</sup> heure suivi des 2 chiffres (00-59) pour les minutes. Appuyez sur **[ENTREE]**. coupée. Lorsque le problème sera corrigé, la tension<br>
sera automatiquement d'alimenter les equipements ét<br>
que: détecteurs de mouvement et les envienents les<br>
que: détecteurs de mouvement et les envientes les<br>
Si votre pan Colore (Sette permet d'alimenter les équipements de montrent de la propriété du dontroit de la propriété du terminique du terminique du terminique de contrôle ne peut<br>
Sette partier de surveillance de la propriété de la pr

**TOUCHE [9]** *SABOTAGE/CÂBLAGE DÉFECTUEUX* Si la touche **[9]** est illuminée, cela signifie qu'il y a un problème de câblage sur l'une des zones protégées.

## **TOUCHE [10]** *SUPERVISION DE LA LIGNE TÉLÉPHONIQUE*

Si Se panneau détecte la perte de la ligne téléphonique, la touche **[10]** s'illumine.

## **TOUCHE [11]** *DÉFECTUOSITÉ SUR LA ZONE D'INCENDIE*

Si la boucle de la zone d'incendie est coupée.  $\mathbb{R}^5$ touche de la zone d'incendie et la touche **[11] sercent** illuminées.

La plupart de ces conditions de défectuosiésseront programmées par votre installateur pour transmettre une alarme à votre centrale de surveillance. Vous devez toutefois communiquer avec votre compagnie d'alarme pour faire immédiatement véparer votre système.

## **OPÉRATION DE L'ALARME D'INCENDIE ALARME**

Durant une alarme d'incendie, la sortie cloche/sirène fonctionne en mode pulsé et génère un son distinct. Remise à l'état initial / rendre l'alarme silencieuse Pour remettre à l'état mitial ou rendre l'alarme d'incendie silencieuse, composez un code d'utilisateur valide. TOUCHE [11] *DEFECTUOSITE* SUR LA ZONES<br>
Si la boucle de la zone d'incendie est coupées is<br>
touche de la zone d'incendie et la touche [11] serigin<br>
illuminées.<br>
La plupart de ces conditions de défectuos végées<br>
d'alemne à the burdence of the controller of the controller sometimes and the controller the controller sometime of the controller and the controller and the controller and the controller and the controller and the controller and th

Note: En cas din<sub>gendie</sub>, suivez immédiatement votre plan<sub>s</sub>d'évacuation! S'il n'y a aucune condition d'incendie, communiquez sans délai avec votre centrale de surveillance pour éviter une intervention inutile des services d'incendie

## **RÈGLES DE SÉCURITÉ POUR PRÉVENIR LES INCENDIES À LA MAISON**

Une Sécurité raisonnable peut être obtenue en suivant les trois points suivants:

- 1. Minimiser les risques d'incendie
- 
- 2. Installer un système d'alarme d'incendie<br>3. Planifier et pratiquer un plan d'évacuation<br>Minimiser les risquer 3. Planifier et pratiquer un plan d'évacuation

#### *Minimiser les risques d'incendie*.

Les trois principales causes d'incendie mortels sont:

- 1. Fumer au lit
- 2. Laisser les enfants seuls à la maisors
- 3. Nettover avec des liquides inflammables

*Installation d'un avertisseur*  $\frac{1}{2}$ *m d'alarme d'incendie*

Les incendies résidentiels<sup> sont</sup> spécialement dangereux la nuit. Le feu produit de la fumée et des gaz mortels qui peuvent surprendre les occupants en plein sommeil. Pour **Solfenir** un avertissement d'alarme d'incendie, des défecteurs de fumée doivent êtres installés à l'extérieur de chaque aire de repos, à proximité des chambres à coucher et à chacun des autres étages, incluant le sous-sol. 1. Minimiser les risques d'incendie<br>
2. Installer un système d'alarme d'incendie<br>
3. Planifier et pratiquer un plan d'évacuation<br>
Minimiser les risques d'incendie.<br>
Les trois principales causes d'incendie nodels sont:<br>
1. I. Planifier et pratiquer un plan d'évacuation<br>
dinimiser les risques d'incendie.<br>
Les trois principales causes d'incendie models sont:<br>
. Fumer au lit<br>
. Laisser les enfants seuls à la maisone<br>
Ses<br>
. Nettoyer avec des l

## *Planifier et pratiquer un plan d'évacuation*

L'intervalle de temps entre la détection d'un incendie et le temps ou celui-ci devient mortel est très bref. Cet intervalle peut être aussi court que 1 à 2 minutes. Un avertissement précoce peut s'avérer inutile à moins que tous les membres de la famille aient planifié et pratique un plan d'évacuation pour permettre une sortie rapide de la résidence. Notes:

1<sup>0</sup>Planifiez et pratiquez votre plan d'évacuation en cas d'alarme d'incendie dans l'optique de permettre une sortie rapide de la résidence.

- 2) Des exercices devraient être effectués afin  $\ddot{\phi}$ permettre à chacun des membres de savoir puge faire.
- 3) Chaque personne devrait prévoir la possibilité de devoir sortir par la fenêtre de la chambre. Une<br>sortie extérieure permettant d'évacuér la sortie extérieure permettant d'évacuer la résidence sans avoir à ouvrir la porte d'une chambre est essentielle.

#### **DISPOSITION POUR LES HANDICAPÉS**

Lors de circonstances spéciales. quand la vie et la sécurité de certains occupants dépend de la prompte intervention d'autrui, le système d'alarme d'incendie offre le moyen d'avertie automatiquement et rapidement ceux qui, **S**rs<sup>o d'</sup>une opération de sauvetage, devront les assister. permettre une sortie rapide de la residence.<br>
2) Des exercices devraine des membres de savoir galige<br>
faire.<br>
3) Chaque personne devrait prévoir la possibilité de<br>
devoir sortie extérieure permettant d'évâquer la document the chacun des membres de savoir galgeriaine.<br>
Chaque personne devrait prévoir la possibilité de devoir sortir par la fenêtre de la champinée Une<br>
sortie extérieure permettant d'évoigé d'une<br>
césidence sans avoir à ouvrir

## **VÉRIFICATION DE VOTRE SYSTÈME**

Il est recommande d'effectuer une vérification de votre système une fois par semaine. Communiquez avec votre centrale de surveillance AVANT et APRÈS la vérification.<sup>2</sup>

## **VÉRIFICATION DE L'ALARME ANTIVOL**

Lorsque le système est désarmé et que le voyant **"PRÊT"** est allumé, activez les détecteurs de mouxement (marchez dans l'aire de protection). Ouvrez et fermez les portes protégées. Observez les avertisseurs lumineux de zone. Ceux-ci doivent êtres **Allumés lorsque la zone correspondante est activée.** 

Si les touches d'appel à l'aide sont en service. (vérifiez auprès de votre installateur), en appevant sur l'une de ces touches une alarme locale sera générée (si programmée) et un signal sera transmis à la centrale de surveillance (si programme). Votre installateur peut vous informer de la méthode à utiliser pour vérifier votre propre système

## **VÉRIFICATION DE L'ALARME D'INCENDIE**

Attention: N'utilisez pas de flamme ou de matériel enflammé pour vérifier vos équipements de détection d'incendie. Contactez votre oinstallateur pour connaître les méthodes sécuritaires pour vérifier votre système.

## **ENTRETIEN DU SYSTÈME:**

Lorsque votre système est utilisé pour des applications normalesse en principe, aucun entretien autre que la vérification régulière n'est requise. Il est recommandé grec<sup>q</sup>a batterie de sauvegarde soit remplacée tous les trois ans.

## **PROGRAMMATION DES TOUCHES D'ACCÈS**

Plusieurs des caractéristiques du panneau peuvent être programmées rapidement au clavier éliminant ainsis le besoin d'entrer les adresses de programmation ou les numéros de section. Sélectionnez le mode de programmation "une touche d'accès" en appuyant sur **[ENTREE]** suivi du code maître ou du code d'utilisateur 1. Ensuite, appuyez Si les touches d'appel à l'aide sont en service<br>
(vérifiez auprès de votre installateur), en applyig<br>
sur l'une de ces touches une alame locale<br>
générée (si programmée) et un signal sera trénérée.<br>
la centrale de surveill The constrained the system of the system of the system of the system of the system of the system of the system of the system of the system of the system of the system of the system of the system of the system of the system

sur la touche correspondant à la caractéristique ques vous désirez activer (selon la liste ci-dessous). Avant tout, vérifiez avec votre installateur que  $\phi$ es caractéristiques énumérées ci-dessous ont bien été programmées et activées dans votre paringadu.<br>Appuyez sur [ENTREE] ou [EFFAC.] pour quitters (1976).<br>TOUCHE Appuyez sur **[ENTREE]** ou **[EFFAC.]** pour quitter. sur la touche correspondant à la caracteristique ques<br>
vous désirez active (selon la liste ci-dessous ont bien du<br>
programmées et activées dans votre pamigan.<br>
Appuyez sur [ENTREE] ou [EFFAC.] pour quittes<br>  $\frac{1}{2}$ <br>
TOUC

## **TOUCHE**

- **[9] Programmation de l'armement**  automatique sur minuterie<sup>S</sup> **[9]** clignote. Composez les 2 chiffres (00- 23) pour l'heure, et les  $2\hat{c}$ hiffres (00-59) pour les minutes. (Appuyez sur **[ENTREE]**). the verifiest are contreduced installateur que described the programmetes et activées dans votre particular de l'armenteurs automatique sur l'ENTREE) automatique sur l'ENTREE).<br> **COLURE Programmation de l'armenteurs des d**
- **EXALG EXAGE IN L'heure du panne<del>à</del>u [MEM]** clignote. Composez les 2 chiffres (00-23) pour l'heure,  $\frac{1}{2}$  les 2 chiffres (00-59) pour les minutes. (Appuyez sur **[ENTREE]**).
- **[EXCL] Rapport de vérification** Si cette **odtion** a été programmée par votre installateur, appuyez sur cette touche pour transmettre un rapport de vérification à votre centrale de surveillance.
- **[DEF.T] Contacter Espload via la ligne téléphonique**

Si cette option a été programmée par votre installateur, appuyez sur cette touche pour établir la communication avec l'ordinateurutilisant le logiciel Espload de

#### **[EXC.AUTO]Répondre à Espload**

Cette option vous permet d'initialiser communication par "modem" entre votre panneau et l'ordinateur exploitant le logiciel Espload. (L'adaptateur ADP-1 peut aussi être utilisé).

**IPARTIELI** Annuler la tentative de communication Arrête la communication  $\frac{\partial}{\partial x}$  ec Espload. Lorsque la communication est établie avec Espload, il est impossible d'accéder au mode de programmations

**IMPORTANT:**

**Gardez cette information en lieu sûr**

**SIGNAUX DE PANIQUE** 

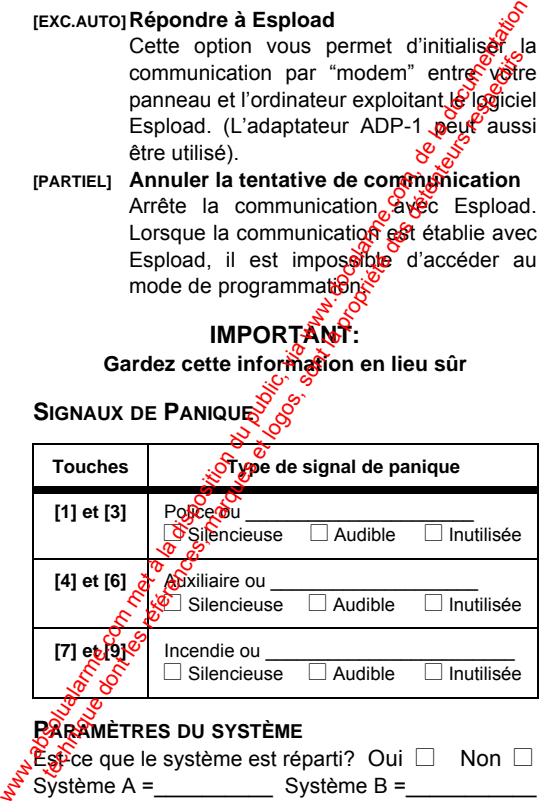

*30 Manuel de L'Usager*

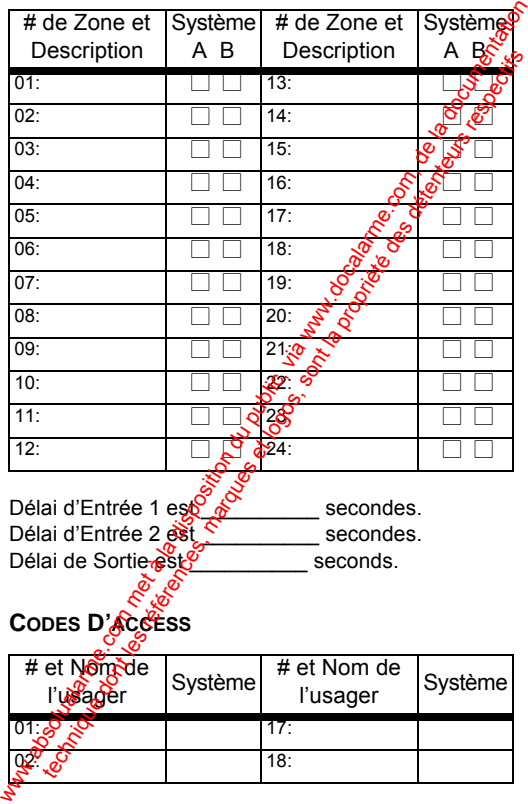

*Claviers Esprit 31*

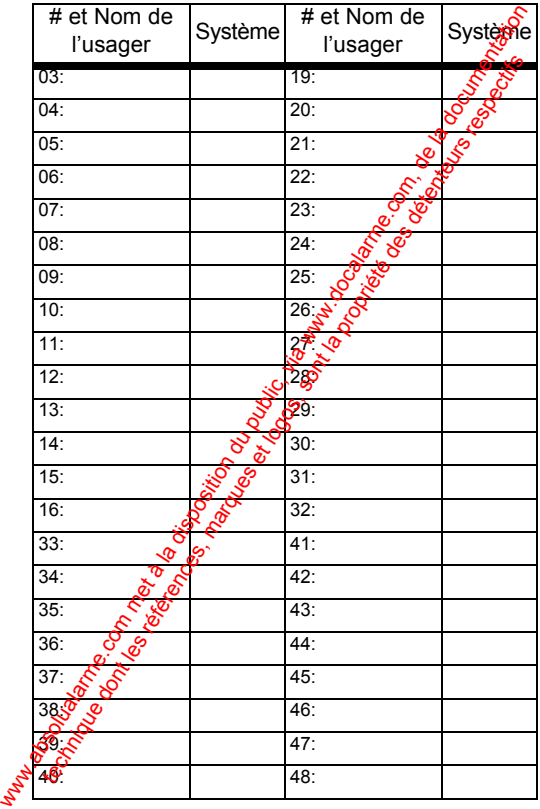

*32 Manuel de L'Usager*

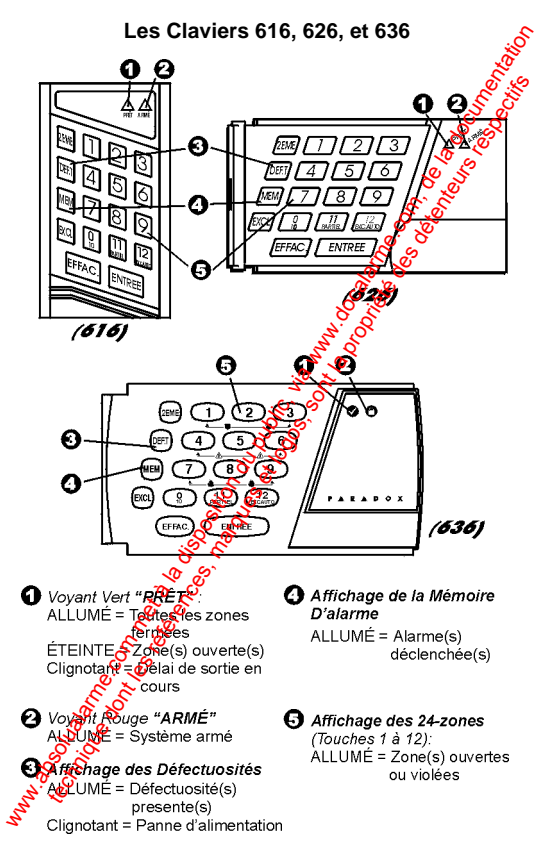

*Claviers Esprit 33*

#### **Le Clavier 646**

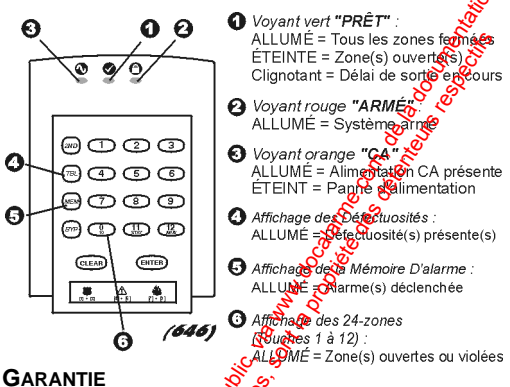

Le Vendeur garantit pour une Dériode d'une année que ses produits ne comportent aucun défaut de pièce ou de main-d'oeuvre, si utilisés dans des conditions normales. Sauf ce qui est expressément prévu par les présentes, toutes autres garanties, expresses ou implicites, légales ou autrement, se rapportant à la qualité de la marchandise, y compris sans limiter ce qui précède <sup>doutes</sup> les garanties implicites de qualité marchande et d'adaptation à des fins particulières, sont exclues. Le Vendeur ne peut darantir la performance du système de sécurité parce que le Vendeur mot le pas et ne raccorde pas les produits et parce que les produits pedvent être utilisés conjointement avec des produits qui ne sont pas fabriqués par le Vendeur. L'obligation et la responsabilité du Vendeur en vertu de la présente garantie sont expressément limitées à la réparation ou au remplacement, au choix du Vendeur, de tout produit ne rencontrant pas les spécifications. Dans tous les coas, le Vendeur ne sera pas tenu responsable envers l'acheteux ou toute autre personne, en cas de dommages de quelque sorte, directs ou indirects, ou conséquents ou accidentels, y compris sans limiter ce qui précède, les pertes de profits, les biens volés ou des réclamations par des tiers, causés par des produits défectueux ou autrement résultant d'une installation ou usage impropre, incorrect ou **Example 1988** (The Claudier 646<br>
Clighter and the strainer and the strainer and the strainer and the strainer and the strainer and the client of the computer of the computer of the computer of the computer of the compute autrement défectueux de la marchandise vendue. technique dont and the server and the server and the server and the server and the server and the server and the server and the server and the server and the server and the server and the server and the server and the serv

*34 Manuel de L'Usager*

## **NOTES**

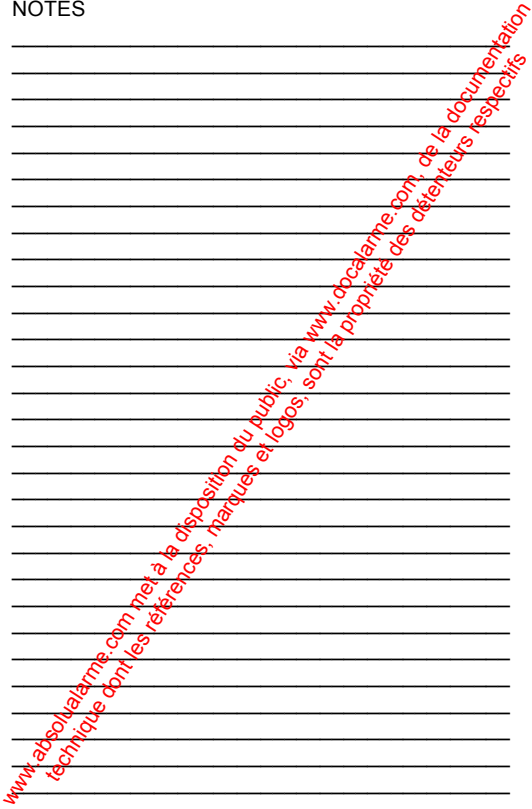

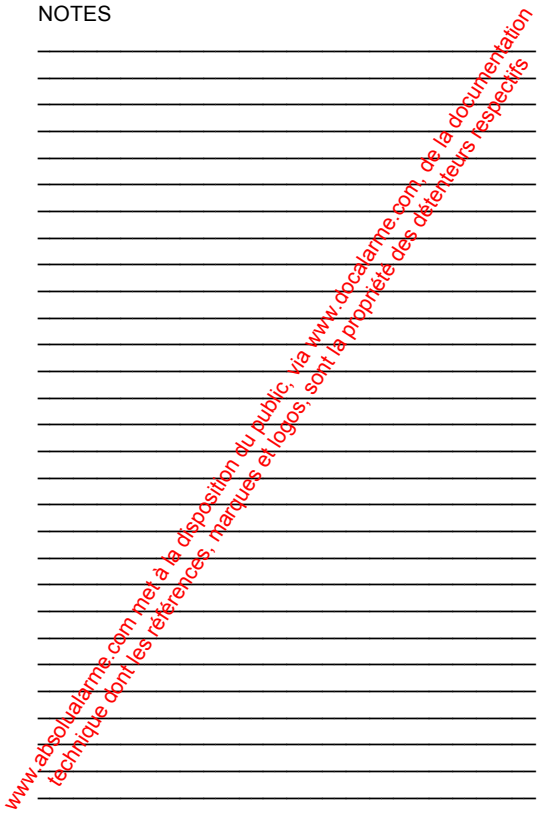

w<sub>w.</sub>absolution du public, via www.docalarme.com, du public, via www.docalarme.com, de la documentation du public, via documentation du public, via documentation du public, via documentation du public, via documentation du technique des références, marques et les références, marques et les références, et les références, et les respectives

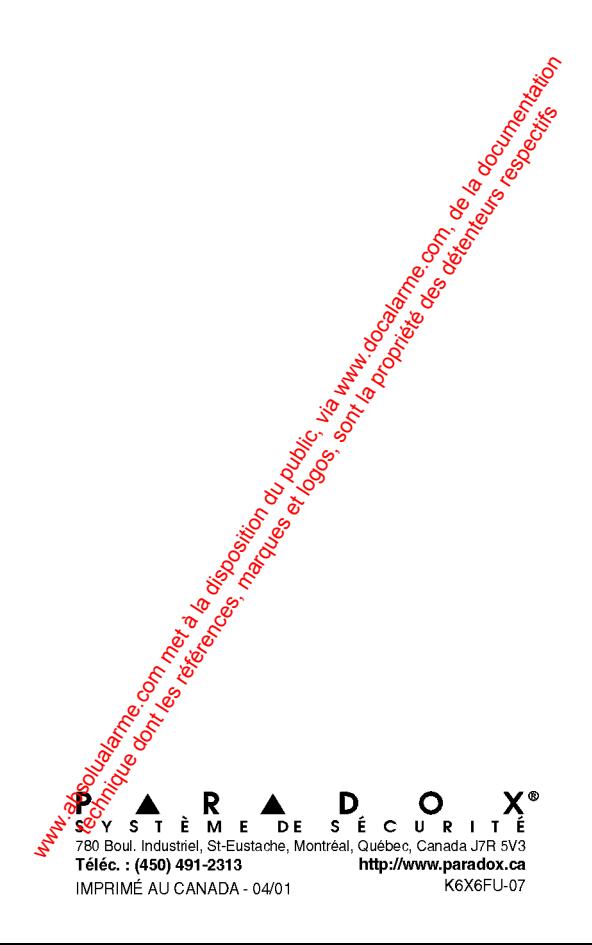